# Eee PC User Manual **Eee PC 1025CE**

ASUS is devoted to creating environment-friendly products/ packagings to safeguard consumers' health while minimizing the impact on the environment. In order to reduce the use of substances harmful to the environment, the Eee PC™ product package does not come with the Eee PC<sup>™</sup> support DVD. The reduction of the number of the manual pages complies with the reduction of carbon emission. For system recovery, refer to the section Using Recovery Partition for the instruction on the F9 recovery.

For the detailed user manual and related information, refer to the user manual from the Window<sup>®</sup> desktop or visit the ASUS Support Site at http://support.asus.com/

## Notes for This Manual

A few notes and warnings are used throughout this guide, allowing you to complete certain tasks safely and effectively. These notes have different degrees of importance as follows:

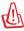

WARNING! Important information that must be followed for safe operation.

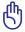

**IMPORTANT!** Vital information that must be followed to prevent damage to data components or persons to data, components, or persons.

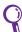

TIP: Tips for completing tasks.

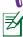

**NOTE:** Information for special situations.

## **Sound Pressure Warning**

Excessive sound pressure from earphones or headphones can cause hearing damage or loss. Adjustment of the volume control as well as the equalizer to settings other than the center position may increase the earphones or headphones output voltage and the sound pressure level.

### **Transportation Precautions**

To prepare your Eee PC for transport, you should turn it OFF and **disconnect** all external peripherals to prevent damage to the connectors. The hard disk drive's head retracts when the power is turned OFF to prevent scratching of the hard disk surface during transport. Therefore, you should not transport your Eee PC while the power is still ON. Close the display panel to protect the keyboard and display panel.

The Eee PC's surface is easily dulled if not properly cared for. Be careful not to rub or scrape surfaces when transporting your Eee PC. You can put your Eee PC in a carrying case for protection from dirt, water, shock, and scratches.

### **Charging Your Batteries**

If you intend to use battery power, be sure to fully charge your battery pack before going on long trips. Remember that the power adapter charges the battery pack as long as it is plugged into the computer and an AC power source. Be aware that it takes much longer to charge the battery pack when the Eee PC is in use.

Remember to fully charge the battery (8 hours or more) before first use and whenever it is depleted to prolong battery life. The battery reaches its maximum capacity after a few full charging and discharging cycles.

## **Airplane Precautions**

Contact your airline if you want to use the Eee PC on the airplane. Most airlines have restrictions for using electronic devices. Most airlines allow electronic use only between and not during takeoffs and landings.

௹

There are three main types of airport security devices: X-ray machines (used on items placed on conveyor belts), magnetic detectors (used on people walking through security checks), and magnetic wands (handheld devices used on people or individual items). You can send your Eee PC and diskettes through airport X-ray machines. However, it is recommended that you do not send your Eee PC or diskettes through airport magnetic detectors or expose them to magnetic wands.

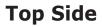

He top side may vary in appearance depending on models.

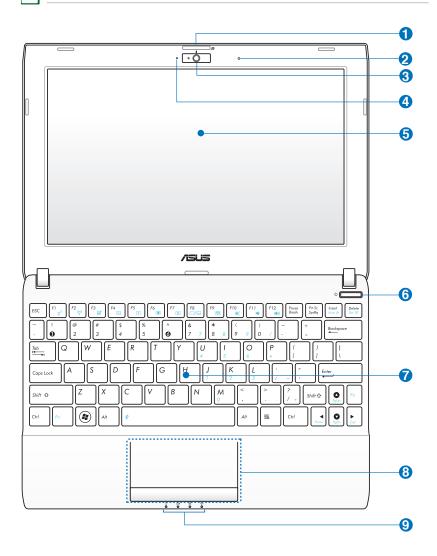

## Camera Cover and Zooming Switch (on selected models) The camera cover switch allows you to open and close the protective

camera cover. Slide the switch to the left to close the camera cover. Slide the switch to the middle to open the camera cover. Slide the switch to the right to zoom in or zoom out the camera view.

- 2 Microphone (Built-in)
- 3 💿 Built-in Camera
- 🚯 📋 🛛 Camera Indicator

The camera indicator shows when the built-in camera is in use.

🌀 📃 🛛 Display Panel

### 6 💿 Power Switch (Windows)

The power switch allows powering ON and OFF the Eee PC and recovering from standby mode. Press the switch once to turn ON and hold it to turn OFF the Eee PC. The power switch only works when the display panel is opened.

0

8 9 首

Ŧ٨

### ) Keyboard

The keyboard differs for each territory.

Touchpad and Buttons

### **Status Indicators**

### ♀ Power Indicator

The power indicator lights when the Eee PC is turned ON and blinks slowly when the Eee PC is in the Suspend-to-RAM (Sleep) mode. This indicator is OFF when the Eee PC is turned OFF.

### Battery Charge Indicator

The battery charge indicator (LED) shows the battery charging status as follows:

### Powered ON

|                                  | With Adapter    | Without Adapter |
|----------------------------------|-----------------|-----------------|
| High battery power<br>(95%–100%) | Green ON        | Off             |
| Medium battery power (11%–94%)   | Orange ON       | Off             |
| Low battery power<br>(0%–10%)    | Orange Blinking | Orange Blinking |

### Powered OFF / Standby mode

|                                   | With Adapter    | Without Adapter |
|-----------------------------------|-----------------|-----------------|
| High battery power<br>(95%–100%)  | Green ON        | Off             |
| Medium battery power<br>(11%–94%) | Orange ON       | Off             |
| Low battery power<br>(0%–10%)     | Orange Blinking | Off             |

### Hard Disk Drive (HDD) Indicator

The hard disk drive indicator blinks when data is written to or read from the disk drive.

### (🖓 Wireless/Bluetooth Indicator

This is only applicable on models with built-in wireless LAN/ Bluetooth. When the built-in wireless LAN/Bluetooth is enabled, this indicator lights.

## **Bottom Side**

\$

The bottom side may vary in appearance depending on model.

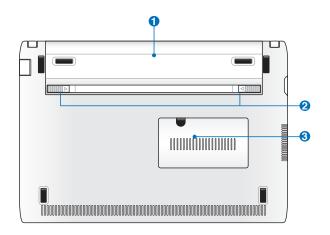

The bottom of the Eee PC can get very hot. Be careful when handling the Eee PC while it is in operation or recently been in operation. High temperatures are normal during charging or operation. **DO NOT USE ON SOFT SURFACES SUCH AS SOFAS OR BEDS, WHICH MAY BLOCK THE VENTS. DO NOT PUT THE Eee PC ON YOUR LAP OR OTHER PARTS OF THE BODY TO AVOID INJURY FROM THE HEAT.** 

### 1 🖸 Battery Pack

Battery time varies by usage and by the specifications for this Eee PC. The battery pack cannot be disassembled and must be purchased as a single unit.

### 2 ms Battery Lock

The battery lock secures the battery pack. When the battery pack is properly installed, it automatically locks in place. To remove the battery pack, slide the battery lock inward.

### 6 m Memory Compartment (on selected models)

The memory module is secured in a dedicated compartment.

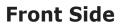

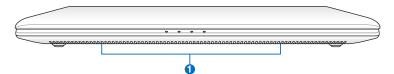

● ▲ Audio Speaker System Audio features are software controlled.

## **Right Side**

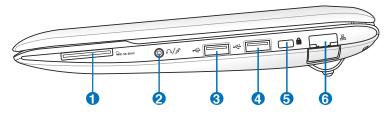

### G Memory Card Slot

The built-in memory card reader can read SD/SDHC/MMC cards.

### ② ∩/ → Headphone Output / Microphone Input Combo Jack

This combo jack can be used to connect the Eee PC's audio out signal to amplified speakers or headphones, or can be used to connect an external microphone or output signals from audio devices. Plug in a headphone or microphone and follow the screen instruction to switch the audio jack function.

### 3 🗠 USB Port (2.0)

Ħ

### ④ ·↔ USB Port (3.0, on selected models/2.0)

The USB (Universal Serial Bus) port is compatible with USB 3.0, 2.0 or USB 1.1 devices such as keyboards, pointing devices, cameras, and storage devices. The actual transfer speed may differ depending on the USB port and device you use.

### 5 🕅 Kensington® Lock port

The Kensington<sup>®</sup> lock port allows the Eee PC to be secured using Kensington<sup>®</sup> compatible security products. These security products usually include a metal cable and lock that prevent the Eee PC to be removed from a fixed object.

### 🜀 品 🛛 LAN Port

The eight-pin RJ-45 LAN port supports a standard Ethernet cable for connection to a local network.

## Left Side

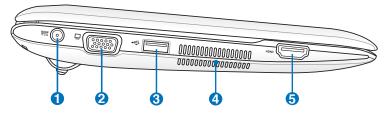

### 🚺 🖭 Power (DC) Input

The supplied power adapter converts AC power to DC power for use with this jack. Power supplied through this jack supplies power to the Eee PC and charges the internal battery pack. To prevent damage to the Eee PC and battery pack, always use the supplied power adapter.

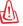

THE ADAPTER MAY BECOME WARM TO HOT WHEN IN USE. BE SURE NOT TO COVER THE ADAPTER AND KEEP IT AWAY FROM YOUR BODY.

- 😢 🔲 15 pin D-Sub Display (Monitor) Output
- 3 🚓 🛛 USB Port (2.0)

#### USB Charge+ (on selected models)

Allows you to charge your mobile phones or digital audio players while your Eee PC is sleeping, hibernating or shut down. Launch the USB Charge+ application from Eee Docking tool bar and configure related settings.

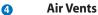

The air vents allow cool air to enter and warm air to exit the Eee PC.

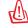

Ensure that paper, books, clothing, cables, or other objects do not block any of the air vents or else overheating may occur.

#### 5 HDMI HDMI Port

## Keyboard Usage

### **Special Function Keys**

The following defines the colored hot keys on the Eee PC's keyboard. The colored commands can only be accessed by first pressing and holding the function key while pressing a key with a colored command. Some function icons appear in the Notification area after activation.

| Fn FI Z <sup>1</sup> | Z <sup>z</sup> Icon (F1): Places the Eee PC in sleep mode (Suspend-to-RAM).                                                                                                    |
|----------------------|----------------------------------------------------------------------------------------------------|
| Fn F2                | <b>Radio Tower (F2)</b> (Wireless Models Only): Toggles the internal wireless LAN or Bluetooth ON or OFF with an on-screen-display. When enabled, the corresponding wireless indicator will light. |
| Fn F3                | Touchpad (F3): Toggles the touchpad ON/OFF.                                                                                                    |
| Fn F4                | Resolution Selection (F4): Press to adjust the display resolution.                                                                                                    |
| Fn F5                | Sun Down Icon (F5): Decreases the display brightness.                                                                                                    |
| Fn F6                | Sun Up Icon (F6): Increases the display brightness.                                                                                                    |
| Fn F7                | Crossed Screen Icon (F7): Turns off the display backlight.                                                                                                    |
| Fn F8                | <b>LCD/Monitor Icons (F8)</b> : Toggles between the Eee PC's LCD display and an external monitor.                                                                                                  |
| Fn F9                | <b>Task Manager Icon (F9):</b> Initiates the Task Manager to view the application process or terminates applications.                                                                              |
| Fn F10               | Crossed Speaker Icon (F10): Mutes the speaker.                                                                                                    |
| Fn F11               | Volume Down Icon (F11): Decreases speaker volume.                                                                                                    |
| Fn F12               | Volume Up Icon (F12): Increases the speaker volume.                                                                                                    |

| Fn ŷ                  | <b>Super Hybrid Engine (Space Bar):</b> Toggles among various power saving modes. The selected mode is shown on the display.                            |  |
|-----------------------|----------------------------------------------------------------------------------------------------|--|
| Fri Insert<br>Norm LK | <b>Num Lk (Insert)</b> : Toggles the numeric keypad (number lock)<br>ON and OFF. Allows use of a larger portion of the keyboard for<br>number entering. |  |
| Fn Delete<br>Scr LK   | <b>Scr Lk (Delete):</b> Toggles the "Scroll Lock" ON and OFF. Allows you to use a larger portion of the keyboard for cell navigation.                   |  |
| Fn PgUp               | <b>Pg Up (↑):</b> Press to scroll up in documents or the web browser.                                                                                   |  |
| Fn PgOn               | <b>Pg Dn (   ):</b> Press to scroll down in documents or the web browser.                                                                               |  |
| Fn Home               | Home (←): Press to move the pointer to the beginning of the line.                                                                                       |  |
| Fin End               | <b>End</b> ( $\rightarrow$ ): Press to move the pointer to the end of the line.                                                                         |  |
|                       | Windows icon: Displays the start menu.                                                                                                    |  |
|                       | <b>Menu with pointer icon :</b> Activates the properties menu and is equivalent to right-clicking the touchpad/mouse on an object.                      |  |

## Powering on your Eee PC

These are quick instructions for using your Eee PC.

1. Install the battery pack

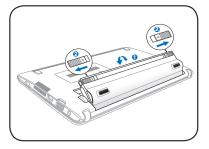

2. Connect the AC power adapter

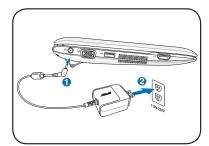

3. Turn ON the Eee PC

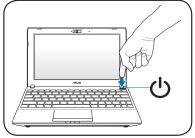

Damage may occur if you use a different adapter which is not provided together with your Eee PC to power it. You may damage your battery pack(s), adapter, and the Eee PC with a faulty AC-DC adapter.

- When you open the display panel, do not force it down to the table or else the hinges may break! Never lift the Eee PC by the display panel!
  - Only use battery packs and power adapters supplied with this Eee PC or specifically approved by the manufacturer or retailer for use with this model or else damage may occur to the Eee PC. The input voltage range between the wall outlet and this adapter is AC 100V– 240V.
  - Never attempt to remove the battery pack while the Eee PC is turned ON, as this may result in the loss of working data.

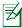

Remember to fully charge the battery before first use and whenever it is depleted to prolong battery life.

## **Wireless Network Connection**

### Configuring a wireless network connection (Win7)

1. Click the wireless network icon with an orange star *m* in the Windows<sup>®</sup> Notification area.

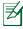

If the wireless network icon with an orange star does not show in the Notification area, activate the wireless LAN function by pressing <Fn> + <F2> before configuring a wireless network connection.

2. Select the wireless access point you want to connect to from the list and click **Connect** to build the connection.

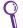

∌

If you cannot find the desired access point, click the **Refresh** icon 49 on the upper right corner to refresh and search in the list again.

- 3. When connecting, you may have to enter a password.
- 4. After a connection has been established, the connection is shown on the list.
- 5. You can see the wireless network icon *m* in the Notification area.

The crossed wireless network icon 述 appears when you press <Fn> + <F2> to disable the WLAN function.

## System Recovery

| Ŭ   | <ul> <li>partition.</li> <li>The <b>Boot Booster</b> function is available on selected models.</li> </ul> |  |  |
|-----|----------------------------------------------------------------------------------------------------|--|--|
| P   | Ensure to connect your Eee PC to the AC power adapter before using F9 recovery to avoid recovery failure. |  |  |
| Usi | ng recovery partition (F9 Recovery)                                                                       |  |  |
| 1.  | Press <f9> during bootup.</f9>                                                                            |  |  |
| Ŷ   | Ensure to press <f9> only once during bootup.</f9>                                                        |  |  |
| 2.  | Select the language you use and click  to continue.                                                       |  |  |

Disable **Boot Booster** in BIOS setup before you perform system recovery from USB flash disk, external optical drive or hidden

3. Click **Recovery** in the **Recovery System** dialog box to start the system recovery.

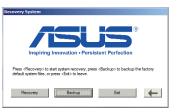

4. The system starts system recovery automatically and follow the onscreen instructions to complete the recovery process.

### Back up the recovery files

- 1. Repeat the step 1–2 in the previous section.
- 2. Connect a USB storage device to your Eee PC and click **Backup** in the **Recovery System** dialog box to start the recovery files backup.
- The size of the connected USB storage device should be equal to or larger than 16GB.
  - Memory cards are not supported for this function.
  - Please connect the storage device to USB 2.0 port.
  - A dialog box appears as a reminder if you have not connected the USB storage device for system recovery backup to your Eee PC.

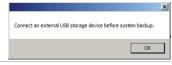

1. ST730212 DE USB Device (27.9GB)

- 3. Select a desired USB storage device if more than one USB storage device is connected to your Eee PC and click **Continue**.
- All the data on the selected USB storage device will be cleared. Click **Continue** to start the backup or click **Back** to backup your important data.

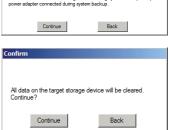

DO NOT remove the USB storage device during system backup. Keep the

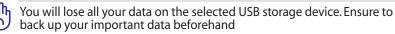

5. The system backup starts and click **OK** when done.

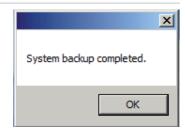

### Using the USB storage device (USB recovery)

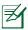

Please use the USB 2.0 port to back up the recovery files.

- 1. Connect the USB storage device that you backup the system recovery files.
- Press <ESC> on bootup and the Please select boot device screen appears. Select USB:XXXXXX to boot from the connected USB storage device.

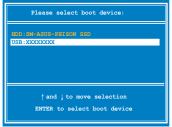

- 3. Select the language you use and click  $\rightarrow$  to continue.
- 4. Click **Recovery** to start system recovery. Recovery System

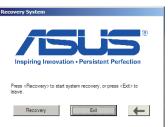

You will lose all your data during system recovery. Ensure to back up your important data before recovery your system.

Back

Recover system to a partition

Continue

- 5. Select a partition option and click **Continue**. Partition options:
  - Recover system to a partition. This option deletes all data on the system partition "C" and keeps the partition "D" unchanged.
  - Recover system to entire HD. This option deletes all partitions from your hard disk drive and creates a new system partition as drive "C" and a data partition as drive "D".
- 6. Follow the onscreen instructions to complete the recovery process.

## Boot Booster (On Selected Model)

The Boot Booster item in BIOS setup helps shorten your Eee PC bootup time. However, you MUST disable this BIOS item before you change any Eee PC components or perform system recovery (from USB flash disk, external optical drive or hidden partition). Follow the instructions below to disable Boot Booster:

- 1. Start the system and press **<F2>** on bootup to show the POST screen. Press **<F2>** again to enter the BIOS setup.
- 2. Set Boot Booster to [Disabled].

 If you fail to see the POST screen or enter the BIOS setup by doing the instruction above, restart the system and try pressing <F2> repeatedly on bootup.

3. Press <F10> to save the configuration and restart Eee PC.

Ħ

Remember to enable Boot Booster after you complete hardware change or system recovery.

## **OS Switch (on selected models)**

The ASUS OS Switch utility allows you to switch the booting operating system between Microsoft Windows and the fast booting OS (OS version varies with models). Double-click the **Boot Up Settings** icon on your Windows desktop to launch the utility and select an OS to boot your Eee PC.

## Instant On (on selected models)

Zero-wait system restarting gets you immediately back to work and play with saved system status. After activating it, the SHUT DOWN button in the Start Menu will be changed to SLEEP so you could enjoy fast resume to your last working state.

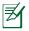

During WINDOWS UPDATE, the "Instant On" feature will be automatically disabled so the SHUT DOWN button in the Start Menu will not be changed to the SLEEP function before all updates are completed.

## **Declarations and Safety Statements**

## **CE Mark Warning**

## **C E** CE marking for devices without wireless LAN/Bluetooth

The shipped version of this device complies with the requirements of the EEC directives 2004/108/EC "Electromagnetic compatibility" and 2006/95/EC "Low voltage directive".

## CEO

### CE marking for devices with wireless LAN/ Bluetooth

This equipment complies with the requirements of Directive 1999/5/EC of the European Parliament and Commission from 9 March, 1999 governing Radio and Telecommunications Equipment and mutual recognition of conformity.

## **Power Safety Requirement**

Products with electrical current ratings up to 6A and weighing more than 3Kg must use approved power cords greater than or equal to: H05VV-F, 3G, 0.75mm<sup>2</sup> or H05VV-F, 2G, 0.75mm<sup>2</sup>.

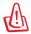

### Risk of Explosion if Battery is Replaced by an Incorrect Type. Dispose of Used Batteries According to the Instructions.

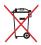

DO NOT throw the battery in municipal waste. The symbol of the crossed out wheeled bin indicates that the battery should not be placed in municipal waste.

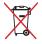

DO NOT throw the Eee PC in municipal waste. This product has been designed to enable proper reuse of parts and recycling. The symbol of the crossed out wheeled bin indicates that the product (electrical, electronic equipment and mercury-containing button cell battery) should not be placed in municipal waste. Check local regulations for disposal of electronic products.

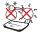

SAFE TEMP: This Eee PC should only be used in environments with ambient temperatures between  $5^{\circ}C$  ( $41^{\circ}F$ ) and  $35^{\circ}C$  ( $95^{\circ}F$ ).

## **Copyright Information**

No part of this manual, including the products and software described in it, may be reproduced, transmitted, transcribed, stored in a retrieval system, or translated into any language in any form or by any means, except documentation kept by the purchaser for backup purposes, without the express written permission of ASUSTeK COMPUTER INC. ("ASUS").

ASUS and Eee PC logo are trademarks of ASUSTek Computer Inc. Information in this document is subject to change without notice. **Copyright** © **2011 ASUSTEK COMPUTER INC. All Rights Reserved.** 

## Limitation of Liability

Circumstances may arise where because of a default on ASUS' part or other liability, you are entitled to recover damages from ASUS. In each such instance, regardless of the basis on which you are entitled to claim damages from ASUS, ASUS is liable for no more than damages for bodily injury (including death) and damage to real property and tangible personal property; or any other actual and direct damages resulted from omission or failure of performing legal duties under this Warranty Statement, up to the listed contract price of each product.

ASUS will only be responsible for or indemnify you for loss, damages or claims based in contract, tort or infringement under this Warranty Statement.

This limit also applies to ASUS' suppliers and its reseller. It is the maximum for which ASUS, its suppliers, and your reseller are collectively responsible.

UNDER NO CIRCUMSTANCES IS ASUS LIABLE FOR ANY OF THE FOLLOWING: (1) THIRD-PARTY CLAIMS AGAINST YOU FOR DAMAGES; (2) LOSS OF, OR DAMAGE TO, YOUR RECORDS OR DATA; OR (3) SPECIAL, INCIDENTAL, OR INDIRECT DAMAGES OR FOR ANY ECONOMIC CONSEQUENTIAL DAMAGES (INCLUDING LOST PROFITS OR SAVINGS), EVEN IF ASUS, ITS SUPPLIERS OR YOUR RESELLER IS INFORMED OF THEIR POSSIBILITY.

| Manufacturer              | ASUSTek COMPUTER INC.                                |
|---------------------------|------------------------------------------------------|
| Address, City             | No. 150, LI-TE RD., PEITOU, TAIPEI 112, TAIWAN R.O.C |
| Country                   | TAIWAN                                               |
| Authorized Representative | ASUS COMPUTER GmbH                                   |
| in Europe                 |                                                      |
| Address, City             | HARKORT STR. 21-23, 40880 RATINGEN                   |
| Country                   | GERMANY                                              |

# FEDERAL COMMUNICATIONS COMMISSION INTERFERENCE STATEMENT

This equipment has been tested and found to comply with the limits for a Class B digital device, pursuant to Part 15 of the FCC Rules. These limits are designed to provide reasonable protection against harmful interference in a residential installation. This equipment generates, uses and can radiate radio frequency energy and, if not installed and used in accordance with the instructions, may cause harmful interference to radio communications. However, there is no guarantee that interference will not occur in a particular installation. If this equipment does cause harmful interference to radio or television reception, which can be determined by turning the equipment off and on, the user is encouraged to try to correct the interference by one or more of the following measures:

- Reorient or relocate the receiving antenna.
- Increase the separation between the equipment and receiver.
- Connect the equipment into an outlet on a circuit different from that to which the receiver is connected.
- Consult the dealer or an experienced radio/TV technician for help.

### CAUTION:

Any changes or modifications not expressly approved by the party responsible for compliance could void the user's authority to operate the equipment.

This device complies with part 15 of the FCC Rules. Operation is subject to the following two conditions: (1) This device may not cause harmful interference, and (2) this device must accept any interference received, including interference that may cause undesired operation.

### **RF exposure warning**

This equipment must be installed and operated in accordance with provided instructions and must not be co-located or operating in conjunction with any other antenna or transmitter. End-users and installers must be provide with antenna installation instructions and transmitter operating conditions for satisfying RF exposure compliance.

Max. SAR Measurement (1g): FCC: 0.027W/kg IC: 0.117W/kg

### Canada, Industry Canada (IC) Notices

This Class B digital apparatus complies with Canadian ICES-003 and RSS-210. Operation is subject to the following two conditions: (1) this device may not cause interference, and (2) this device must accept any interference, including interference that may cause undesired operation of the device.

### **Radio Frequency (RF) Exposure Information**

The radiated output power of the Wireless Device is below the Industry Canada (IC) radio frequency exposure limits. The Wireless Device should be used in such a manner such that the potential for human contact during normal operation is minimized.

This device has been evaluated for and shown compliant with the IC Specific Absorption Rate ("SAR") limits when installed in specific host products operated in portable exposure conditions.

Canada's REL (Radio Equipment List) can be found at the following web address: http://www.ic.gc.ca/app/sitt/reltel/srch/nwRdSrch.do?lang=eng Additional Canadian information on RF exposure also can be found at the following web address: http://www.ic.gc.ca/eic/site/smt-gst.nsf/eng/sf08792.html

### Canada, avis d'Industry Canada (IC)

Cet appareil numérique de classe B est conforme aux normes canadiennes ICES-003 et RSS-210. Son fonctionnement est soumis aux deux conditions suivantes : (1) cet appareil ne doit pas causer d'interférence et (2) cet appareil doit accepter toute interférence, notamment les interférences qui peuvent affecter son fonctionnement.

### Informations concernant l'exposition aux fréquences radio (RF)

La puissance de sortie émise par l'appareil de sans fil Dell est inférieure à la limite d'exposition aux fréquences radio d'Industry Canada (IC). Utilisez l'appareil de sans fil Dell de façon à minimiser les contacts humains lors du fonctionnement normal.

Ce périphérique a été évalué et démontré conforme aux limites SAR (Specific Absorption Rate – Taux d'absorption spécifique) d'IC lorsqu'il est installé dans des produits hôtes particuliers qui fonctionnent dans des conditions d'exposition à des appareils portables.

Ce périphérique est homologué pour l'utilisation au Canada. Pour consulter l'entrée correspondant à l'appareil dans la liste d'équipement radio (REL - Radio Equipment List) d'Industry Canada rendez-vous sur:

http://www.ic.gc.ca/app/sitt/reltel/srch/nwRdSrch.do?lang=eng

Pour des informations supplémentaires concernant l'exposition aux RF au Canada rendez-vous sur : http://www.ic.gc.ca/eic/site/smt-gst.nsf/eng/sf08792.html